## **ForeFront UAG / SharePoint – Allow remote blog posting AFTER UAG SP1**

As I already explained (see post ), you have to perform some actions to allow remote blog posting on a SharePoint blog published through UAG, at least using Windows Live Writer.

However, after applying UAG SP1 this doesn't work anymore.

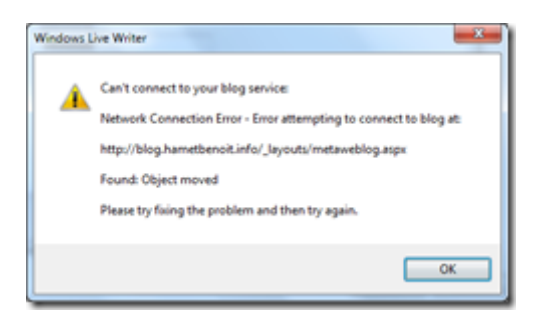

To continue allowing remote blog post using Live Writer through UAG (it works with Word), you have to perform the following things:

 update the **AgentDefaultParam.Ini** file located in **c:\Program Files\Microsoft Forefront Unified Access Gateway\von\Conf\WizardDefaults** with the following lines

[Agent\_List]

NumOfAgents=**26** or add 1 to the current number (default is 25) if you already added some agent

(… go to the end of file and past the following)

[Agent**26**] – or add 1 to the last agent number you have

Id=WLW

EnabledAppTypes=SharePoint2007AAM,SharePoint14AAM

NumOfHeaders=1

RichClientsCheck=1

HeaderName1=User-Agent

HeaderValue1=Windows Live writer

CompMethod=VALUE\_CONTAINS

AuthScheme=Basic

ErrorType=HTTPErrorCode

SupportMsOfba=0

- Configure your SharePoint blog site to allow/use **BASIC** authentication; don't use NTLM authentication as it seems not working
- Perform an IISRESET

*Et voilà*, now you're able to post using Live Writer.